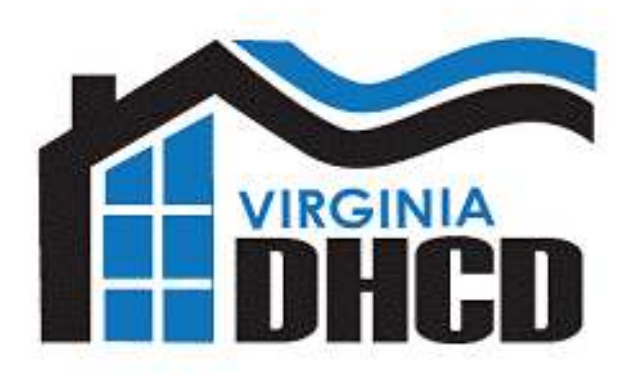

## *Pre-Application Due: October 28, 2016 Full Application Due: TBD (tentatively February 2017)*

*PLEASE DIRECT ANY PROGRAM/ APPLICATION QUESTIONS TO:* LYNDSI AUSTIN AT (804) 371-7122 (**[lyndsi.austin@dhcd.virginia.gov](mailto:lyndsi.austin@dhcd.virginia.gov)**)

*PLEASE DIRECT ANY CAMS QUESTIONS TO:* CAMS HELP DESK AT (**[CamsHelp@dhcd.virginia.gov](mailto:CamsHelp@dhcd.virginia.gov)**)

## **Application Submission**

Vibrant Community Initiative (VCI) pre-applications must be submitted through DHCD's [Centralized Application and Management System](https://dmz1.dhcd.virginia.gov/camsportal/Login.aspx) (CAMS). Applicants should carefully follow all instructions for submission. Pre-applications submitted with incorrect or missing information will be reviewed "as is."

An applicant organization must have a registered CAMS organizational profile in order to apply for VCI funding. Once an organization has an approved profile, individual users may be given access to CAMS by the organization's profile manager.

Applicants may submit applications at any time prior to the deadline. DHCD will only review pre-applications submitted in CAMS prior to the established deadline.

CAMS will send the applicant an email notification when a pre-application has been submitted and received.

All work in CAMS should be frequently saved. Please note that Chrome is the recommended browser.

## **Project Information**

The applicant must login to CAMS and select the VCI pre-application and apply. When the applicant clicks on Apply the system will ask for a Project Name. Please be careful to enter a project name that will help DHCD identify your project. The name of the development or the street where the project is located would be appropriate project names. Once the applicant hits Continue the project name cannot be edited. At this point CAMS will give the application a system-generated Application ID number.

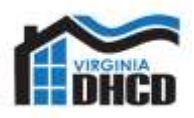

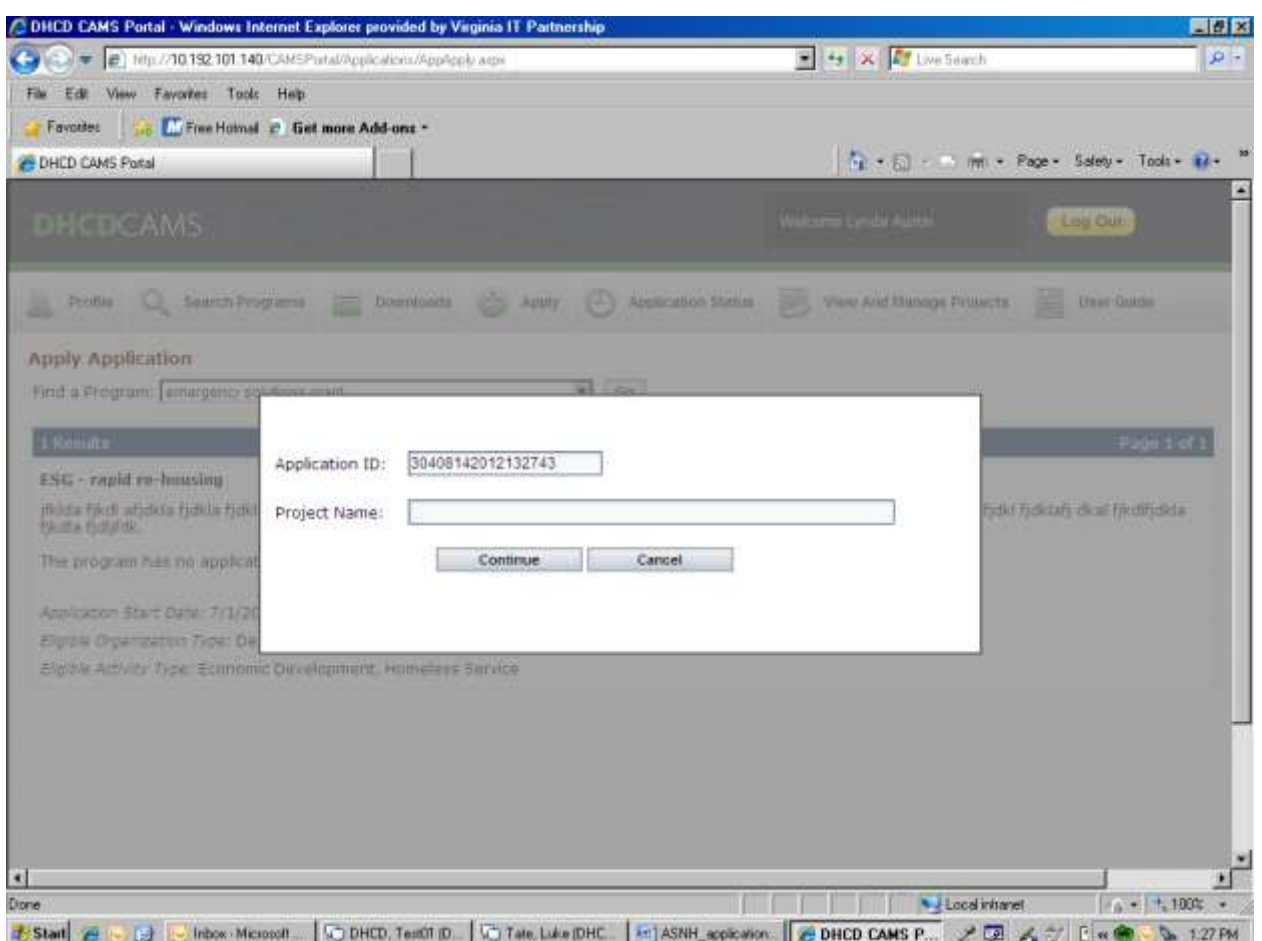

Select Continue and CAMS will take the applicant to the Project Information tab. On the project information tab the Organization Name will be pre-populated based on the organization's profile. Please note, any errors or needed updates to the organizational profile must be made by the individual who is set up as a profile manager for your organization.

On the project information tab the applicant must enter the Project Primary Contact information. This is the name of the individual DHCD should contact with questions about the project and their contact information.

Place of Primary Performance is where that project will be located and the Primary Service Area is the locality (ies) (one or more) that the project is intended to target.

Please note that at this point the page will display a 'Print' option at the top right-hand corner. The 'Print' function will produce a PDF that can be printed or saved. This will have any information that you have entered and saved in the application.

*Tip: To print an application that will display all the questions simply go into the "Narrative Information" tab and enter NA into each text box. This will allow you to have* 

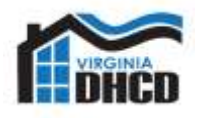

*a copy of the application including all the narrative questions to work from outside of CAMS.* 

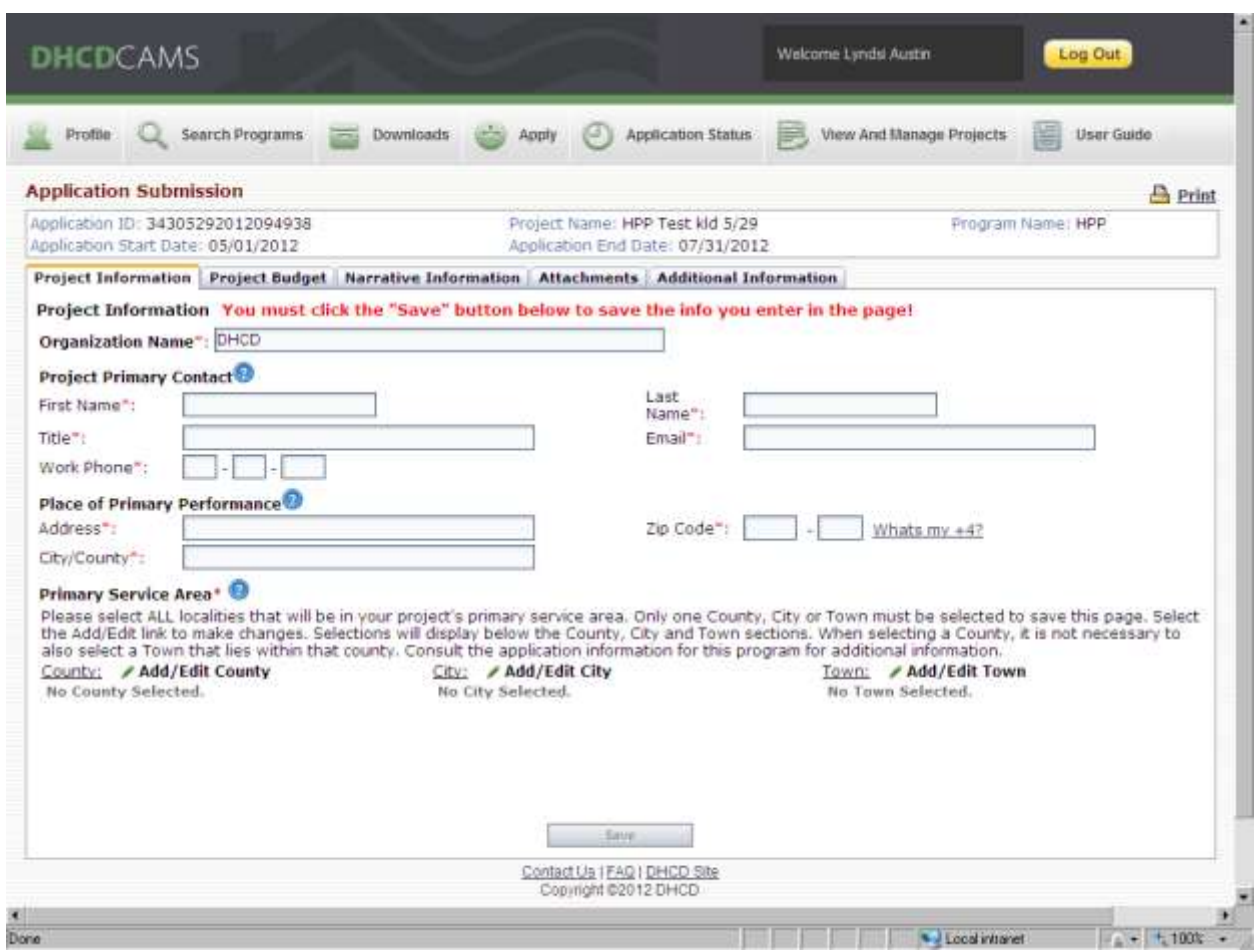

## **Project Budget**

The next tab Project Budget requires some basic budget information. Please note for VCI this information corresponds to the requested amount and activity type. Please enter the amount of requested VCI funds in the DHCD Request box and the remaining development costs (your project leverage resources) in the Other Funding text box. The applicant will be required to submit a full development budget (underwriting template) as an attachment to the application.

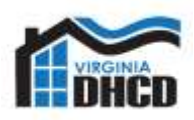

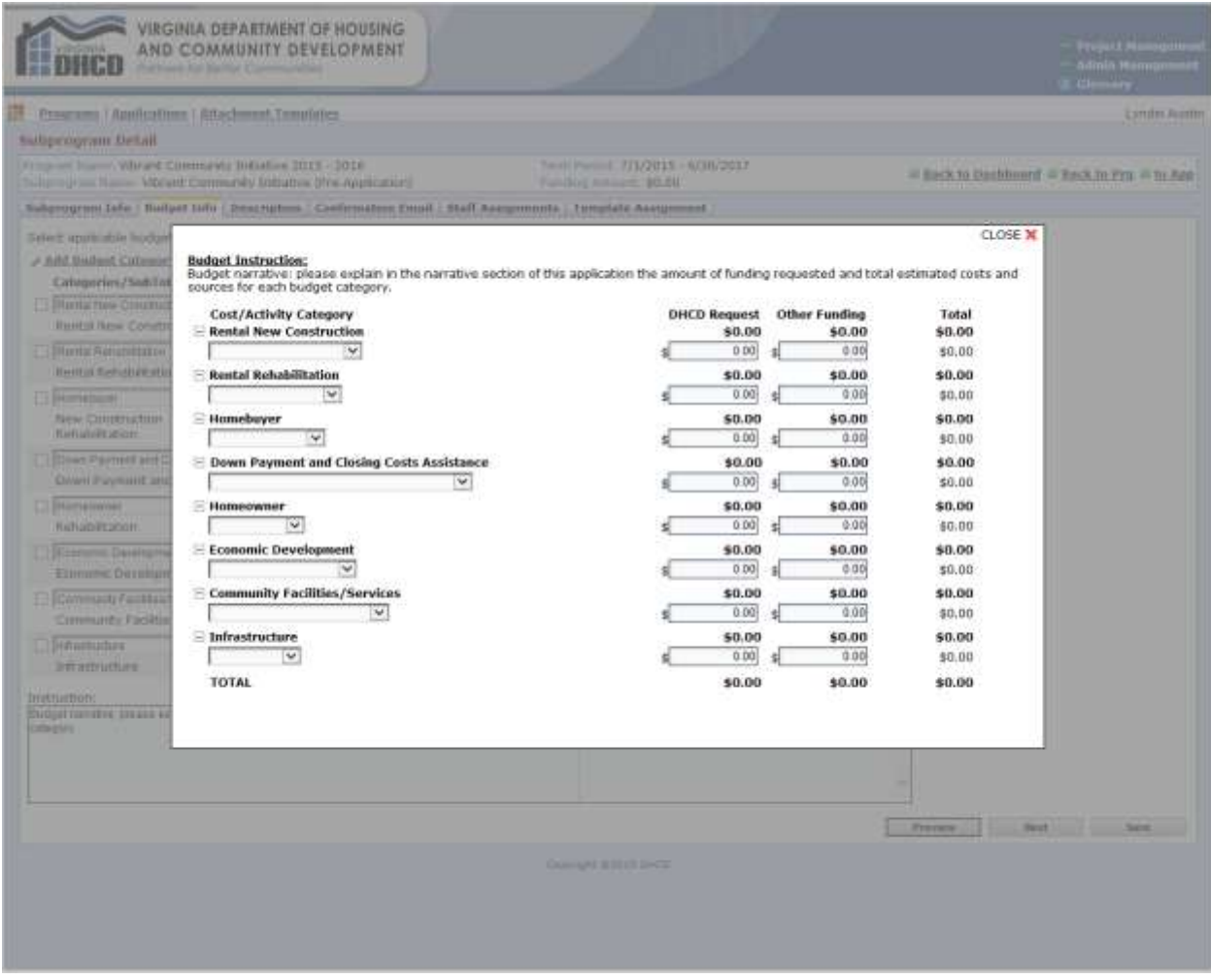

## **Narrative Information**

The applicant will then go to the narrative questions. Please note there are size limits to the text boxes. DHCD suggests that applicants work in Word and copy and paste into the CAMS text boxes. Word allows an applicant to spell check and check the size of the text prior to copying and saving in the text box. Once the narrative information is complete applicants should print the questions by clicking the Print tab at the top of the page and review them for completeness and accuracy. The applicant is able to edit this information up until the time the application is submitted for review.

Please note that the CAMS text box in this section will only accommodate text responses. Graphic, tables, charts **should not** be pasted into the narrative section; instead, include the information in a separate attachment. The applicant may use the CAMS attachment section to provide any additional information not accommodated in the narrative text boxes.

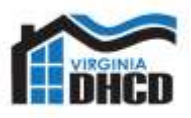

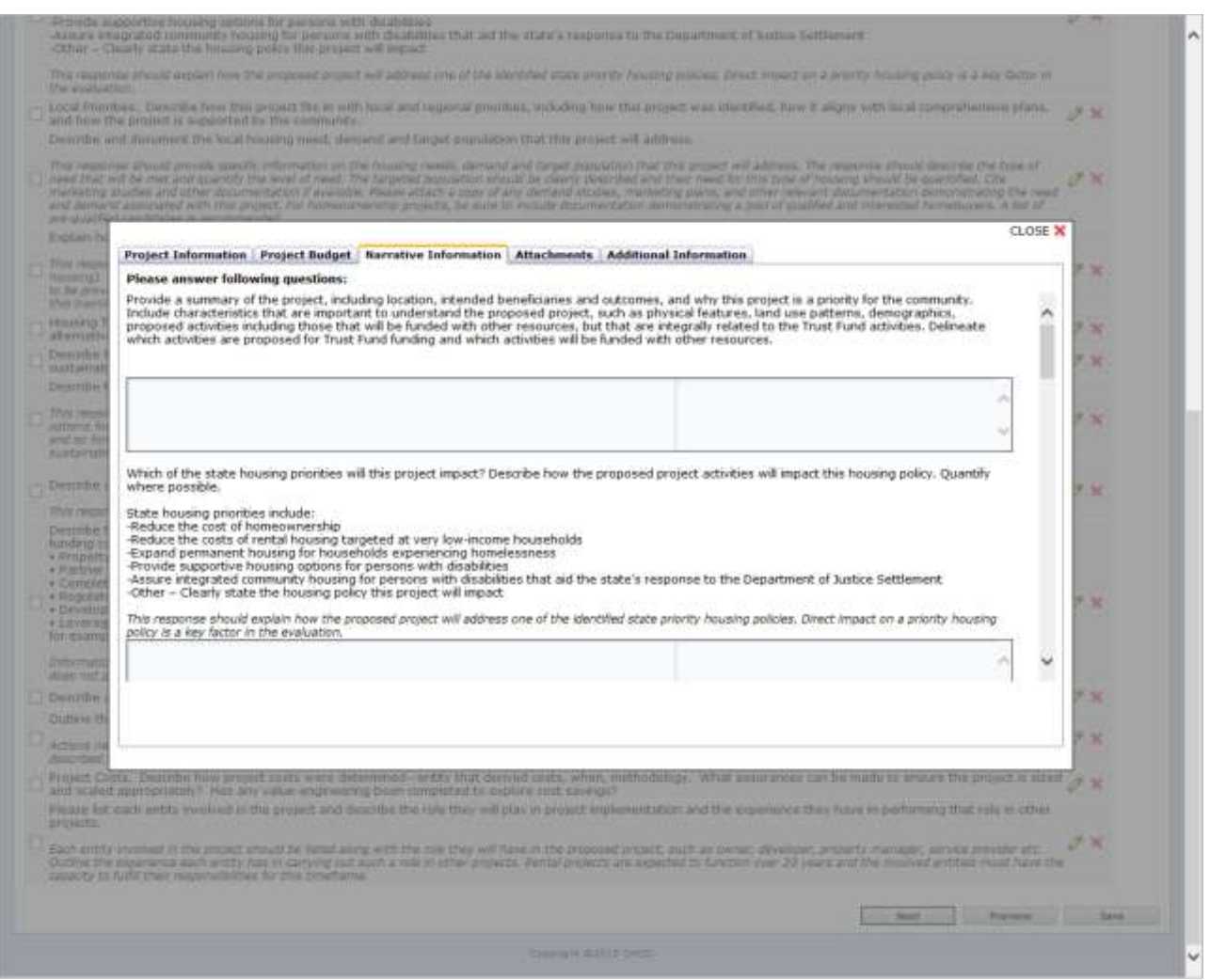

Specific narrative questions and instructions are as follows:

- 1. Provide an overview of the proposed project and what will be accomplished. Include a description of the community and project location.
- 2. Describe the comprehensive project and all related project components and activities. This should include details on any affordable housing components targeting low-income and/or special needs populations.
- 3. Budget narrative: please explain the amount of funding requested and total estimated costs and sources for each budget category. Make sure you include a list of all anticipate resources and the current status of each.
- 4. Please tell us how VCI funding would be used in the proposed project.

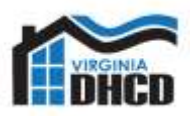

- 5. Describe the local need (s) this project will address. How was this need identified (survey, market study, needs assessment) and determined to be a priority?
- 6. Describe the local planning process that resulted in this project. Who was involved? How did this project evolve? How were stakeholders informed and involved?
- 7. What is the current status of the project and related project components? Be sure to note status of related properties, zoning, regulatory requirements, user agreements, beneficiary participation agreements, etc… and identify any challenges.
- 8. Identify the development team members and their roles? Please include team member's experience with similar projects. Include a list of completed projects.
- 9. Describe the project management plan for this project. Who will be involved and what role will they play in planning, coordination, and implementation of the project?

## **Attachments**

There are a number of attachments required for the VCI pre-application. All attachments are listed on the attachment tab.

These attachments do not require DHCD templates. In all cases the applicant would simply upload an electronic version of the document under the appropriate attachment.

Please see the [CAMS User Guide](http://www.dhcd.virginia.gov/images/CAMS/URG-Table-Of-Contents.pdf) for more detailed instructions (file types and size limits).

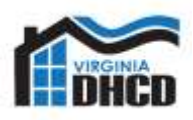

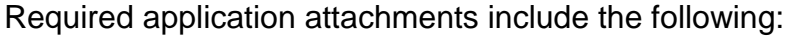

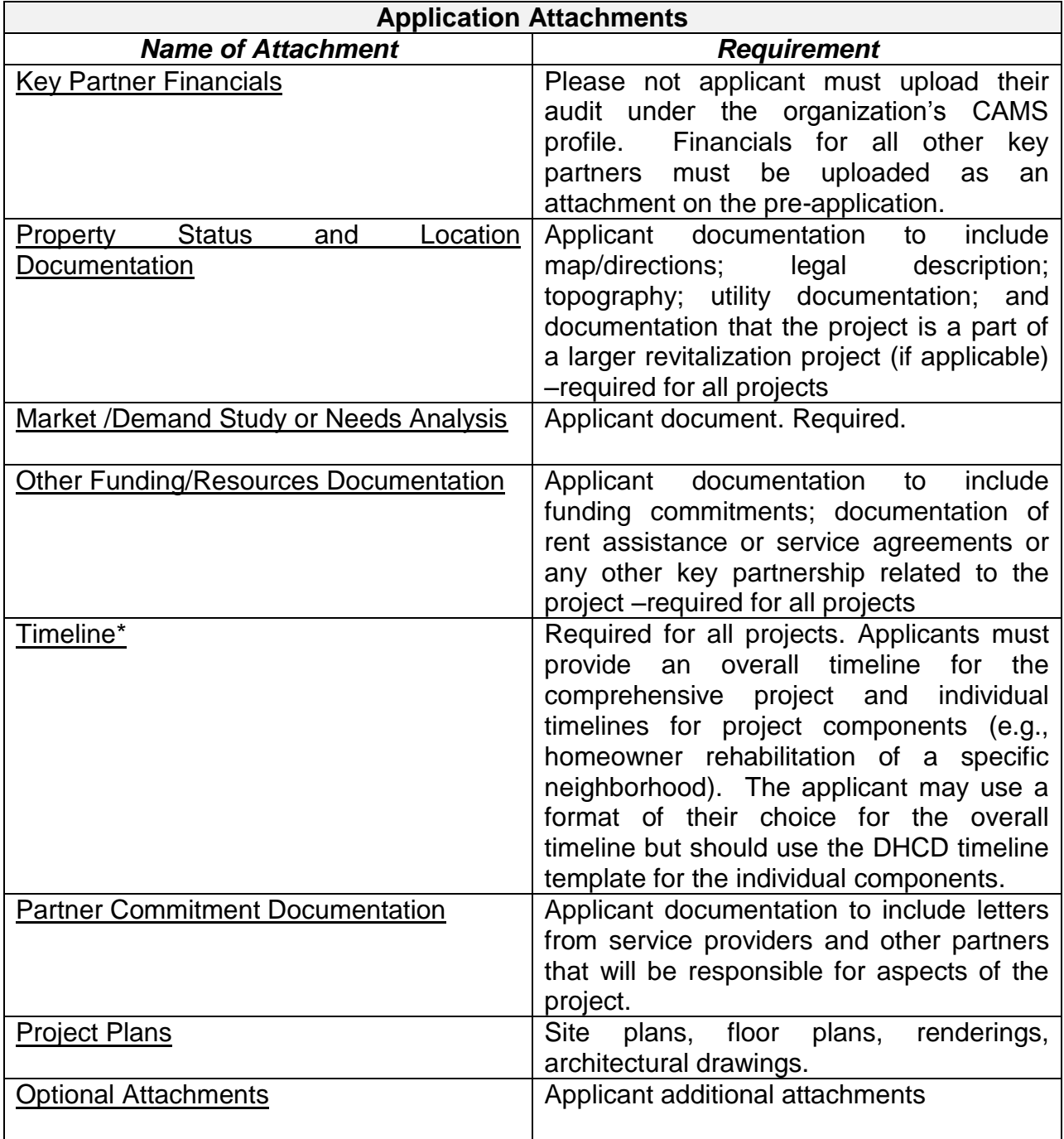

\*DHCD provided template

In some cases CAMS will provide for only one attachment, such as Other Funding Documentation. This will require that the applicant save multiple sources of documentation as one document/file to upload.

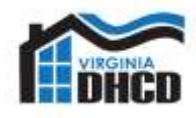

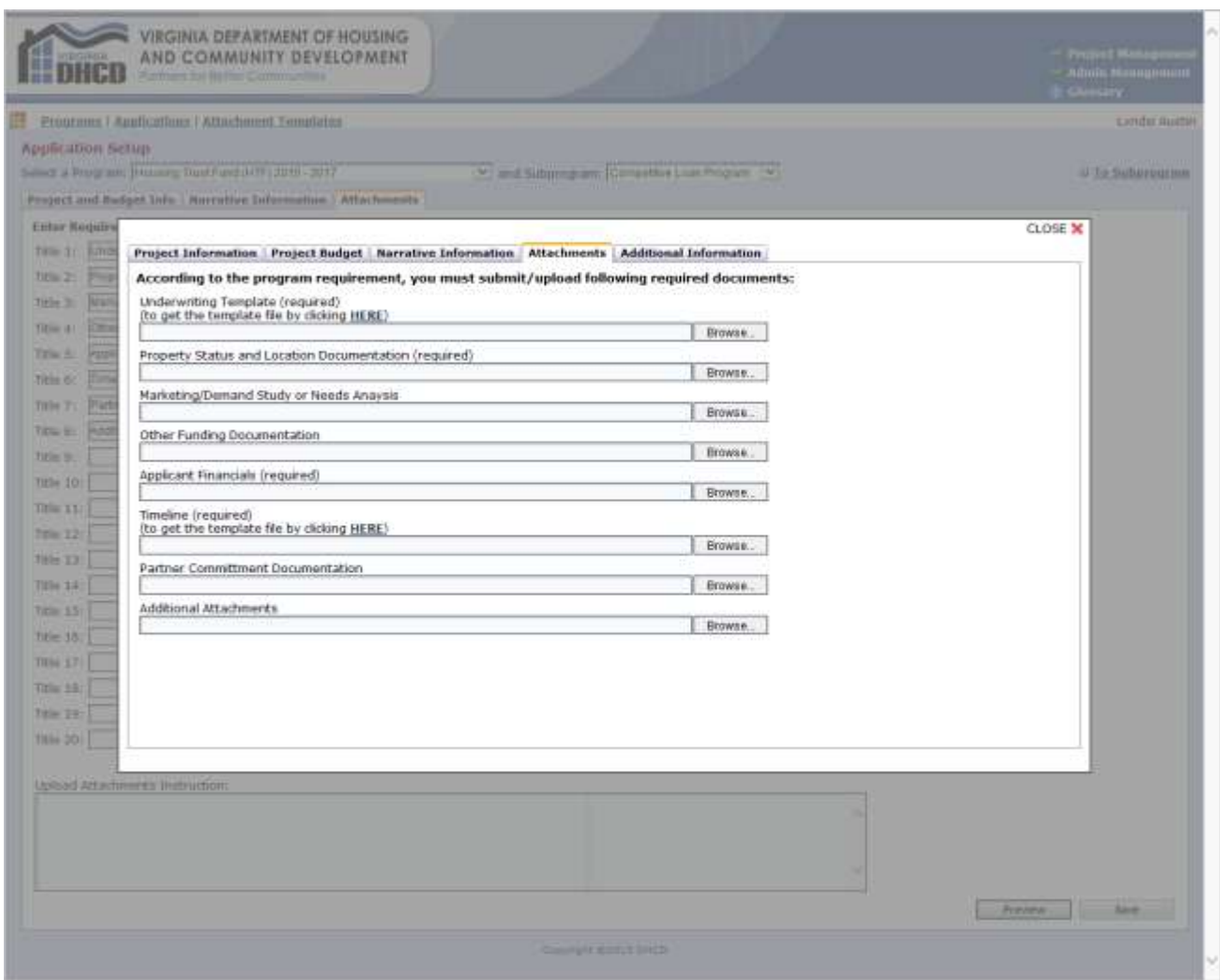

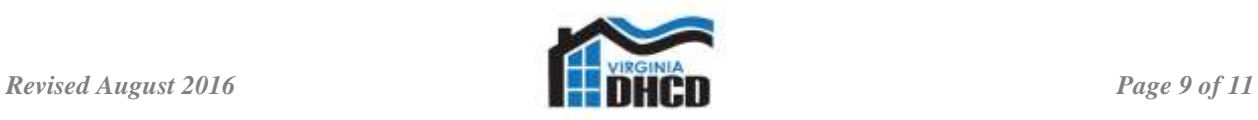

## **Additional Information**

The Additional Information tab allows the applicant to provide additional information not previously requested in the other sections of the application.

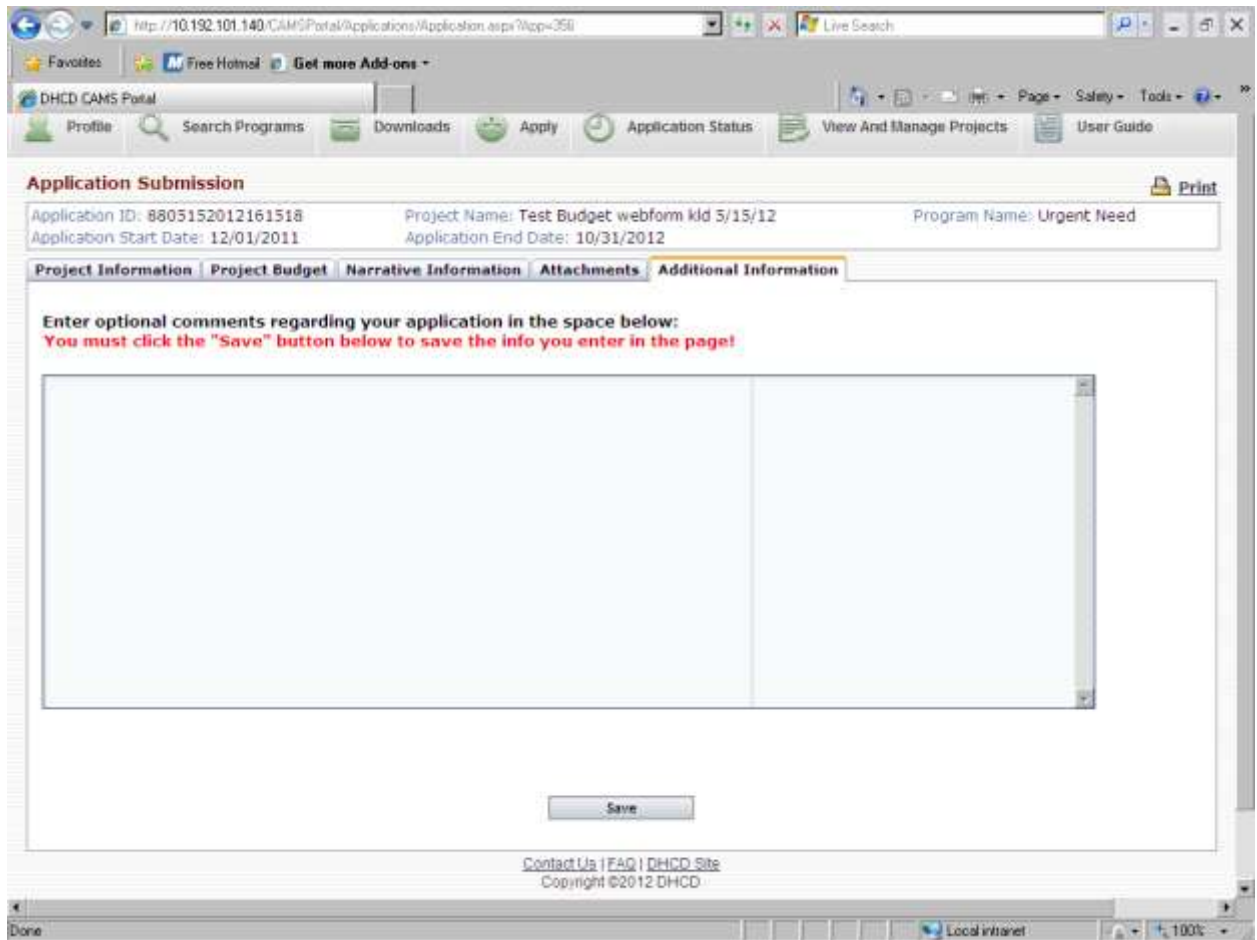

## **Application Status**

Applicants may allow multiple users to edit and review application materials. Please note that applicants are fully responsible for controlling security access to CAMS when the application is submitted to DHCD.

Once the applicant begins work on the application CAMS will save the application as Incomplete. The applicant may return repeatedly to CAMS to work on this application. Please be sure all work on the application is saved in CAMS. The application will remain as an incomplete application until the applicant chooses to submit the application. Once the application is submitted the status will change from Incomplete to Pending.

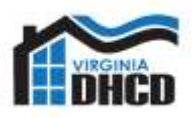

## **DHCD Review Process**

Applicants with unresolved findings from previous DHCD monitoring, audit findings or other compliance issues will not be eligible for a funding commitment.

DHCD will conduct reviews of all pre-applications submitted by eligible applicants through CAMS.

Pre-applications selected through the review will be invited to submit a full application for VCI funding.

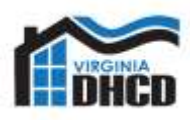